Contents for David's Backgammon Help

- Quick Play Instructions Helpful Information Starting a Game Speech Menu Choices Backgammon Rules Beginners Help Tournament Play Moving the Pieces Keyboard Input Taking Back a Move Version Number Doubling Cube Glossary
- Bearing Off Web Page & Latest Version BAR Miscellaneous Odds

#### **Ordering/Registering the game**

 Free Upgrades for Suggestions A Special Thanks

### Starting a Game

The arrow in the upper right corner gives your piece color and direction of play.

To start the game click once over one of the dice. The player with the higher die plays these dice. Your dice are on the right.

If you are not accustomed to playing with the doubling cube you might want to disable the cube by turning if off in the options menu.

Your tray for bearing pieces off the board is on the bottom. The color at the end of the tray is your piece color.

If you are in the middle of a game select New Game from the Game menu to start a new game.

Underneath the simplicity of the display are a lot of options and ways to get help and information. Reading the remainder of this help system will let you take advantage of them and thereby greatly increasing your enjoyment of David's Backgammon.

I would suggest starting with "Moving the pieces" and working down the contents.

At the very minimum you should read "Moving the pieces", "Taking back a move", "BAR", and "Helpful Information". This should only take a couple of minutes.

Enjoy!

### **Free Upgrade for Suggestions**

Unlike most software David's Backgammon is continually be improved. It is riskier and takes many more hours of work. But my goal is to create the best backgammon game that is possible.

In an effort to make the best backgammon game possible I very much encourage your suggestions. Your collective help will go a long way in that effort.

It has been and will continue to be my policy to send a free upgrade to anyone that gives me a suggestion, no matter how minor, that is incorporated in a future version. That includes bugs that are reported and fixed.

### **A Special Thanks**

I woud like to extend a special thanks to a few people that have helped me since I have made David's Backgammon available.

**Jim Dykstra**, President of the Palm Beach Florida PC Users Group(PBUG), for the great review he gave the game and his help and encouragement along the way.

**MacWorld Magizine** for thinking enough of the game to include it in the CD-ROM included in there May 96 issue.

**Fariborz Amirshahi** in Italy for his many helpful suggestions and encouragement.

**Jim Kelso** for suggestions and help on my web page

**To all the others** that have made comments and suggestions that have allowed me to improve the game.

**The Internet and the WWW** for making it possible to do this.

Miscellaneous Odds

**Entering from the Bar** Odds of hitting a blot Odds of rolling a number

### **Odds of re-entering from the Bar**

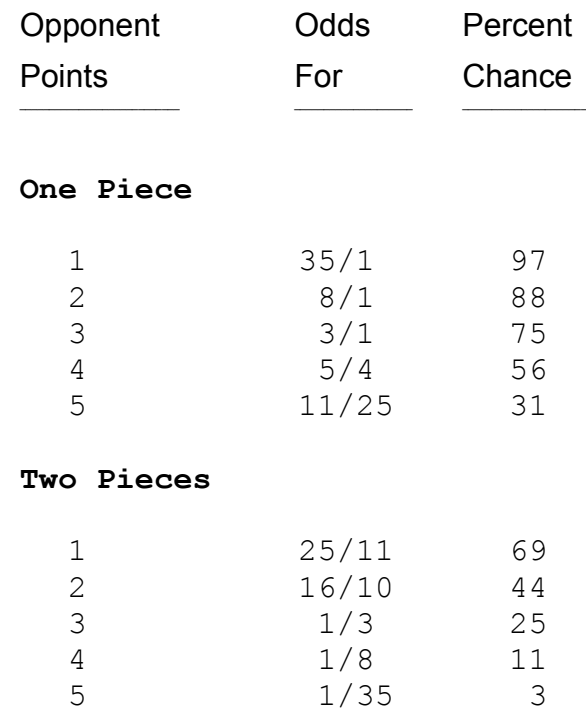

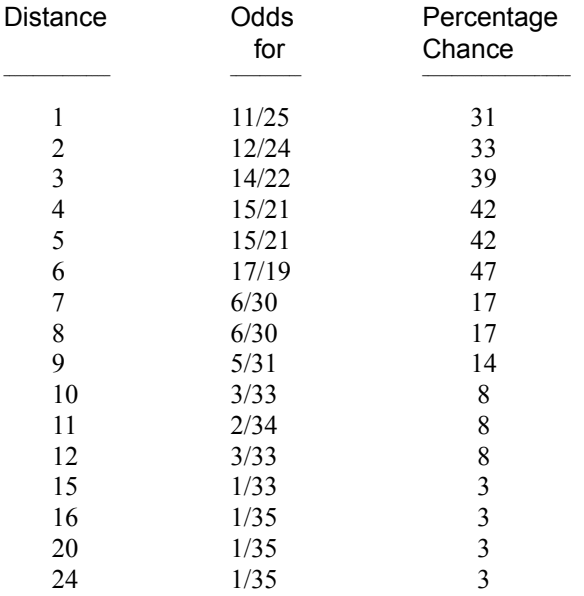

### **Odds of Hitting a Blot** (if there are no opponent points in between)

Note: For distances of 1 to 6 away, even if all points are occupied by your opponent between your piece and the blot, the odds are only reduced to 11/25 or 31% chance of hitting the blot.

### **Odds of Rolling a Number** (on a die with both dice thrown)

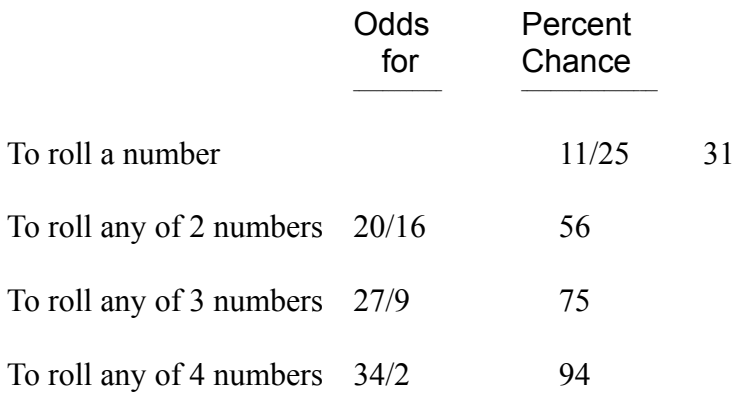

### Quick Play Instructions

**Note:** click means pressing the left mouse button once.

The arrow in the upper right corner gives your piece color and direction of play.

Your dice are on the right and your tray is on the bottom.

**Roll the dice** by clicking on one of the dice **Select the piece to move** by clicking on the piece (don't hold the mouse button down) **Select the destination** by clicking on the row you want your piece on (not over a piece) **Double your opponent** by clicking on the Cube **Bear-off a piece** by putting it in your tray (tray with the same piece color at the end) **Take back a move** by clicking on the word **BAR** or by selecting the last piece moved and putting it back. **De-Select a piece** by clicking on the row the piece came from or click on the word **BAR Can't use both dice** - click on the dice to continue play **Forgot where the piece came from** - click on the word **BAR**

Get **context sensitive help** by clicking the right mouse button.

**Want Information** -- Run the cursor over the bottom section of the board frame. Click when the cursor turns to the appropriate letter. **P** for Pip Count, **R** for Remaining Rolls, etc... Reference Helpful Information

**Note**: You can pick up more than 1 piece at once.

# Beginners Help

If you are new to backgammon it is recommended that you do the following:

- 1 Turn off the Cube Used option. It is the first option in the Options menu.
- 2 Set the Skill level to Novice in the Skill menu.
- 3 Read the Backgammon Rules in this help file.
- 4 Read the glossary to help understand the new words in backgammon
- 5 Read the **Helpful Information** in this help file. See the Contents.

## Moving the pieces

To move a piece move the cursor over the piece then click the mouse to pick up the piece (don't hold the mouse button down). Move the piece with the mouse until the piece is over the row you wish to put it on. Click over a part of the row with no piece on it to put the piece on the row. You can also put the piece down over a piece if it is the next available slot for a piece or that move uses the remainder of the roll.

You can pick up more than 1 piece at a time.

**Note 1:** Most backgammon games require that you hold down the mouse button while moving the piece. David's Backgammon does not require this for 2 reasons:

1 - It is easier , and

2 - So you can pick up more than 1 piece at a time.

There is 1 drawback (not really) to this though. If you forget where it came from, with most of the games that require you to hold down the mouse button, you can just let go of the mouse button to return the piece. With David's Backgammon you just click on the word BAR to return the piece or pieces.

**Note 2:** The reason that you must click over an area where there is no piece to put it down, unless it is over the next slot or uses up all of the roll, is that if you click over a piece it thinks you want to pick up another piece.

See also: Take back a move, Bearing Off Pieces

### Take back a move

To take back a move click on **BAR** in the center of the board.

Clicking on BAR will have different results depending on the situation.

If you have made part of a move it will take back all of the pieces moved so far. If you click again it will show blank dice. If you click again it will take back the computers last move and your last move, unless you just doubled your opponent, then it will take back the double.

### Doubling Cube

Select Cube Used option from the Options menu to make the doubling cube available.

To double your opponent click on the cube.

You can take back a double by clicking on **BAR** 

The doubling cube adds another dimension to the game of backgammon. Once you have used it for awhile it is impossible to go back to not using it.

For those new to the game the doubling cube is used to double the stakes of the game. A normal game starts out worth 1 point. At the start of the game the cube is at 1. It shows as a 64 because there are not enough sides to the cube to have a 1. The cube does not belong to either player.

Before rolling their dice either player has the right to double the stakes by changing the cube to a 2 then passing it to the other player. If the other player accepts the cube, the game is now worth 2 points. If the other player declines, the game ends immediately and is worth 1 point. The cube now belongs to the player that accepted the double.

As the game continues the cube can be doubled only by the player to last accept a double. Each time the cube is passed it is doubled from 1 to 2 to 4 to 8 to 16 to 32 to 64.

If the cube is doubled and accepted judiciously it should almost never go over 8 and most of the time never get to 8.

The doubling cube is probably not for the beginner. It takes awhile before a new player is able to evaluate well enough who is ahead in the game to use the cube. But at some time you should make yourself use the cube.

Several aids have been included to help determine who is ahead in the game and whether you should consider doubling or consider accepting a double. Reference these areas to help: Doubling Advice, Pip Count, Roll Remainng, Whose Winning.

# Bearing off

To bear off a piece move it as usual, clicking over your tray to put it down.

Your tray is the tray is on the bottom with a piece at the end the same color as your pieces.

## Version Number

The version number can be found by selecting the About menu. The version number is displayed in the About dialog box.

# Web Page and Latest Version

You can find the latest version of the game at my Web Page. the URL (address) is:

http://members.aol.com/WinGammon/backgammon/backgammon.html

## Tournament Play

In tournament play you play a tournament against the computer. When you select Start Tournament from the Game menu you are presented a dialog box where you can enter:

1. The number of points required to win the tournament.

2. Whether the Crawford rule is in effect. The Crawford rule forbids a doubling of the cube for one game after an opponent wins a game that puts him within 1 point of winning.

3. The starting scores of both players.

When Start Tournament is selected the following options are deselected if they were selected.

Beaver Allowed is turned off Jacoby Rule is turned off First Roll is turned off Roll Over is turned off Re-Roll First Roll is turned off Accept Doubles is turned off

Even though they are deselected when Start Tournament is selected they can be selected again to be used during tournament play.

When End Tournament is selected these options are set back to what they were before Start Tournament was selected.

When a game is saved during tournament play appropriate information is saved to restart the tournament later.

### Keyboard Input

All play can be done using the numeric keypad. First select 'Show Row Numbers' from the Board menu.

To roll the dice press the  $+$  key

To make a move enter the FROM ROW number, then a PERIOD, then the DISTANCE to move, then press the ENTER key. e.g. 5.11[ENTER key] would move from the 5 row to the 16 row.

- 0 is for the BAR row
- is the same as clicking on BAR(take back move)
- \* is the same as clicking on the Cube for doubling
- + is the same as selecting YES
- is the same as selecting NO

ENTER key alone repeats the last FROM row using the other die.

Enter incorrectly? Just press the ENTER key. Then enter the whole move again.

See Helpful Information for other keyboard options

## Information

You can get information in several ways. The help menu is the best source of information on how to play the game.

Press the right mouse button for context sensitive help.

By moving the cursor over the bottom section of the board frame you can get information by clicking when the cursor changes to the appropriate letter:

- **T** Displays the tournaments won(is only active in tournament play)<br> **P** Display the pip count of both players
- **P** Display the pip count of both players
- **R** Display the rolls remaining for both players
- **S** Display the 3 "best" moves
- **M** Make the "best" move
- **D** Get doubling advice
- **C** Show computer's 3 best moves
- **N** Bring up the note pad
- **W** Who's winning (a good guess) click between the 2 trays
- **H** Displays context sensitive help click in upper corners of board

The same information can be displayed by pressing the letter on the keyboard.

# Display Pip Count

Displays the the pip countof both players. If everything else is equal the player with the lowest pip count is ahead.

# Display Remaining Rolls

Displays the estimated rolls required to take all pieces off the board for both players. Later in the game this is a much more accurate assessment of the game then the pip count.

### Display Best Move

Displays the 3 "Best" moves. The moves are displayed in board rows of 1 through 24, starting with 1, in the upper left hand corner, moving clockwise with 24 in the bottom left. Note: If you reversed the direction of play, 1 will be in the upper right moving counter clockwise, with 24 being in the lower right. It is helpful to show the row numbers when using this, however, it can not be selected while the Best Moves are being displayed. The Bar is designated as a B in the "from" position (first character).Bearing a piece off the board is designated by a B in the "to" position (after the "-").This might seem confusing but it's really simple. Just try it.Note: Can only be selected before the first die for a roll is used.

Can also be selected by pressing on the S key or by clicking when the cursor becomes a S when moved over the bottom of the board frame (on the right side).

### Make Best Move

Moves the pieces for the "best" move. After the move is made, you have the option of using the move or taking the move back. The "best" move is the same as the first of the 3 "best" from the Show Best Moves option.Can also be selected by pressing on the M key or by clicking when the cursor becomes a M when moved over the bottom of the board frame (Center).

# Notepad

The Notepad is provided for keeping notes while you play. Any notes entered will be retained after the game is quit.

## Menus

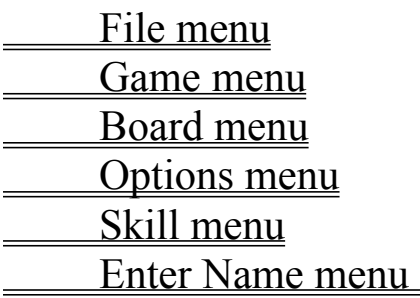

File Menu (menu item)

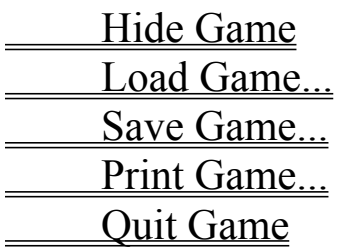

# Game Menu (menu item)

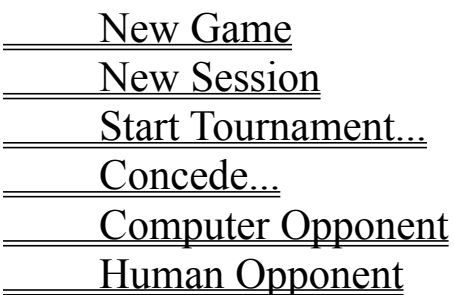

## New Game(menu item)

Ends the current game, starting a new game. The scores are not reset.

# New Session(menu item)

The same as the New Game selection except the scores are reset.

## Start/End Tournament(menu item)

Use this to start a tournament. See the section on **Tournament Play** for an explanation of tournament play.

### Concede...(menu item)

Allows the player to concede the game. The number of points lost will depend on the value of the cube and the board situation at the time of the concession. You will be asked if you accept the loss and the number of points that you will loose. If you accept you will loose the points displayed. If you don't accept the game will continue.

# Computer Opponent(menu item)

This is the default mode of play. You will be playing against the computer.

# Human Opponent(menu item)

This mode allows you to play with another person on the same computer. Play is similar to playing against the computer except that you share the mouse and the person on the left plays the direction the computer would play.

### Hide Game(menu item)

During play the game can be hidden in a hurry (if your boss is coming) by pressing on the Escape key or by selecting this menu item. The game is not affected. To bring the game back into view press Alt-Tab keys until you find David's Backgammon.

With Windows 95 select it from the Task Bar.

## Load Game...(menu item)

Loads a previously saved game. Play is resumed at the place the game was saved. If a comment was entered when the game was saved it will be displayed when the game is loaded

### Save Game...(menu item)

Saves the current game allowing the game to be loaded and resumed at a later time. Allows the game to be saved using any name. A comment can be entered when the game is saved. When the game is loaded later the comment will be displayed.

To save a complete game select either Save Game option when you are being asked if you want to play another game.
## Print Game...(menu item)

Use this to print a history of the currently displayed game. If you want to print a complete game select this when you are being asked if you want to play another game.

# Quit Game(menu item)

Quits the game.

#### Board Menu

**Show Row Numbers**  Sound Speech Input Rolls **Switch Directions**  Switch Piece Colors **Setup Board** Setup(Clear) Board Piece Size Piece Shape Piece Speed Click After Move Redraw Board Board Color

#### Show Row Numbers (menu item)

This displays the row numbers on the board.

Select again to take the row numbers off the board.

This is helpful when using the keyboard to input rolls or when viewing "Best Moves"

Can not be selected when any other message is being displayed over the board.

## Sound (menu item)

This turns on or off the sampled sounds for the dice roll and the piece movement during game play.

## Speech (menu item)

If selected, any messages displayed on the message line, at the top of the board, are spoken.

Note: The game can use First Bytes text-to-speech software. It goes under the names of Monologue or ProVoice.

To use the speech option you must have the speech software installed and have the supplied file **pvaware.dll** in the same directory as the game (dgammon.exe).

If you have different speech software and want to use it with David's Backgammon contact me at WinGammon@aol.com. Maybe we can get it working.

# Input Rolls (menu item)

Allows the rolls to be input rather than randomly selected by the computer.

Click on a die to select it.

Click on "No" if you change your mind and want the computer to select the dice randomly.

#### Switch Directions (menu item)

Switches the direction of play. Moves the piece trays to the other end of the board, changes the direction of play and reverses the pieces appropriately. You should switch direction and colors once in a while so you don't get fixed on one color and direction. When you play with other people (or games) you don't always get the direction or color you want.

# Switch Piece Colors (menu item)

Swaps your piece color with your opponents.

## Setup Board (menu item)

This allows you to set up any board situation you want by placing pieces where you want them, selecting the dice to be rolled, choosing who is to get the roll, and selecting the value of the cube and who has the cube. See the Board Setup for a more complete explanation.

# Setup(Clear) Board (menu item)

This is the same as the Setup Board option except it clears the board of all pieces. In many situations it is easier to clear the board when setting up a special situation. See the **Board Setup** for a more complete explanation.

# Piece Size (menu item)

Select 1 of 3 pieces sizes.

# Piece Speed (menu item)

Adjusts the speed of piece movement.

1 is the slowest. 10 the fastest.

# Piece Shape (menu item)

Changes the piece shape from round to square and several steps between

## Click After Move (menu item)

With this selected, move will not pass to your opponent until you click the mouse once. You can take back your moves by clicking on BAR.

# Redraw Board (menu item)

Shouldn't ever be needed. Select this to redraw the board in the event the board gets messed up.

#### Board Color (menu item)

You can select one of the 4 built in board colors or select a custom color that you have created. See Custom Board Colors for an explanation of creating custom color.

## Options Menu

 Cube Used Automatic Doubles Beaver Allowed Jacoby Rule **Accept Doubles** Roll Over First Roll No Backgammons Re-Roll First Roll **Automatic Concessions** 

# Skill Menu

Select the difficulty level in the menu. From Novice to Club Champ.

#### Enter Name

The name entered here is used for various messages and when the game is printed.

## Cube Used (menu item)

Turns use of the cube on and off.

#### Automatic Doubles (menu item)

Selects the number of automatic doubles allowed on the first roll. The cube is doubled automatically if both players roll the same die on the opening roll up to the number selected times.

### Beaver Allowed (menu item)

This option allows the doubled player to double the cube immediately after being doubled and still retain the cube. The player must make the double before the other player rolls his dice. You are given 3 seconds to make the choice to Beaver after the computer opponent has doubled you and you have accepted the double.

**Note**: The 3 second waiting period could be noticeable during play.

# Jacoby Rule (menu item)

A double or triple game is not allowed unless the cube was passed at least once during the game.

# Accept Doubles (menu item)

If selected, the computer accepts any double from you. It tells you if it would not have accepted the double.

#### Roll-Over (menu item)

Allows you to roll your dice over one time during the game or have your opponent re-roll. An **R**, in your piece color, will show in the middle of the top of the board when the option is selected. The **R** will be displayed until the "roll over" is used. To roll over click on the **R**.

**Note:** To take back an opponent's roll, your opponent must first complete his move.

Roll Overs are final. You can not regain the ability to cause a roll over by taking back moves to or past the point of a roll over.

## First Roll (menu item)

This is for newer players and for practicing first rolls. This gives you an advantage by letting you win the first roll every time and by giving you a good first roll.

# No Backgammons (menu item)

If selected backgammons are not allowed. A backgammon will be treated as a gammon.

### Re-roll First Roll (menu item)

With this selected the winner of the first roll is permitted to accept the roll as is or to re-roll his dice and use the new roll (even if it is a worse roll).

#### Automatic Concessions (menu item)

During game play if the computer determines that it has lost the game it will offer a concession. If you accept you will win the game for the number of points offered, otherwise the game will continue. The computer will only concede if it is a running game.

#### **Glossary**

**Automatic double** an option where the cube is doubled automatically if both players roll the same die on the opening roll of the game.

**Back Game** a strategy used when a player finds himself significantly behind in the game.

- **Backgammon** in addition to the name of the game, it is also the result of a game in which one player removes all of his pieces before the other player has removed any pieces and has a piece in the opponents innerboard or on the Bar. This results in a triple game (worth 3 times as much.)
- **Back Men/Pieces** the two pieces that are farthest out at the start of the game (opponent's 1 point). Also called Runners.
- **Bar** the center divider separating the inner and outer boards. Hit pieces (blots) are placed on the bar until the piece is re-entered.

**Bar Point** the 7 point. A strategic blocking point.

**Bearing off** the process of removing men from the board.

**Beaver** an optional rule where the doubled player can re-double the cube after being doubled. the double must be made before teh other player rolls the dice. When playing against the computer you have 3 seconds to re-double.

**Block** a series of contiguous points that block your opponent from advancing his back men

**Blocking Game** a strategy where the goal is to block your opponent's back men in your home board. The best overall game strategy.

**Blot** a single piece on a point. A blot can be hit by an opposing piece and placed on the Bar.

**Builder** a piece that can be used later to make important points later in your inner board or as part of a Block.

**Combination Shot** an opponent's blot that is more than six rows away from one of your pieces, and that therefore requires a roll combining numbers on both dice in order to be hit by that piece.

**Come in or Come on** See Re-entering

**Contact** Positions on teh board in which all of each player's pieces have not yet gotten past all of his opponent's pieces; it is therefore still possible for one or both players to leave a blot.

**Count the Postion** See Pip Count

- **Cover a Blot** Move a second piece to a point/row holding one of your blots. You thus make the point, preventing your blot from being hit.
- **Crawford Rule** The Crawford rule is used during tournament play, it forbids a doubling of the cube for one game after an opponent wins a game that puts him within 1 point of winning the tournament.
- **Cube** the doubling cube. The cube is die shaped with the numbers 2, 4, 8, 16, 32, 64 printed on the 6 sides. The cube allows the stakes to be doubled during game play by the player that "owns" the cube. The cube starts in the middle of the board with the side with 64 facing up, being "owned" by neither player. When either player wishes to double the stakes of the game during game play, he places the side up that doubles the bet and places it on the opponent's side of the board. If the double is accepted by the other player, then the stakes have been doubled with the other player "owning" the cube, being the only one that can next redouble. If he declines, then the game ends immediately with the value of the cube being what it was before the double.
- **Direct Shot** A blot that is within 6 pips of an opposing piece. This blot can be hit by a number on a single die greatly increasing the chance that it will be hit.

**Double** See Cube

**Double Game** See Gammon

**Doubling Cube** See Cube. Gammon A game in which one player removes all of his pieces before the opponent has removed any pieces from the board. This results in a double game (worth twice as much).

**Early Game** The first stages of the game.

**End Game** The last stages of the game.

**Enter** See Re-enter

**Exposed Piece** See Blot

**Gammon** A game in which one player removes all of his pieces before the opponent has removed any pieces from the board. This results in a double game (worth twice as much).

**Hit** A move that lands on an opponent's exposed piece (blot), thus placing that piece on the bar.

**Home Board** your inner board

- **Indirect Shot** An exposed piece (blot) that can be hit only by using both of the dice. By definition it is 7 or more pips away from the opponent's piece.
- **Inner Board** the quarter of the board where you must move all of your pieces before bearing off.
- **Jacoby Rule** A double or triple game is not allowed unless the cube was passed at least once during the game.
- **Lead** The difference between the pip count of the two players.
- **Off the Board** Said of those pieces already removed from the board during the bearing off process.
- Once a piece is off the board it is placed in the tray and stays off for the remainder of the game. **On the Bar** See Bar
- **Outer Board** the quarter of the board adjacent to the Inner Board.
- **Pips** The dots that appear on the face of the die.
- **Pip Count** The minimum number of pips required to move all of a player's pieces off the board (assuming no blots are hit.) Can be displayed by pressing on the **P** key or by clicking when the cursor becomes a **P** when moved over the bottom of the board frame (on the right side).
- **Points** Rows occupied by two or more pieces. A point controls that particular row, preventing an opponent from touching down on it with one of his pieces.

**Prime** Six consecutive points you have made.

- **Re-enter** The process required to bring a hit piece from the bar to a point in the opponent's home board. To re-enter, a player must throw a number on one of the dice that is the same as a row that is not controlled by your opponent. All pieces on the bar must be re-entered before any other move can be made. If a player fails to throw a number that will allow a piece to re-enter, the turn is lost and the player must try again on his next turn.
- **Remaining Rolls** the approximate number of rolls required to bearoff all of their pieces. During the later stages of a running game this gives a more accurate assessment of the game than the Pip Count. Note: this assumes that none of your blots will be hit before bearing off. Can be displayed by pressing on the **R** key or by clicking when the cursor becomes a **R** when moved over the bottom of the board frame (on the right side).
- **Roll-over** An optional method of play whereby each side has one chance during the game to either reroll the dice or demand that his opponent do so.
- **Re-roll First Roll** an optional method of play whereby the winner of the first roll is permitted to accept the roll as-is or to re-roll the dice using the new roll (even if it is worse).
- **Runners** The two pieces that are farthest out at the start of the game (opponent's 1 point). Also called Back Men.
- **Running Game** a game strategy where the player tries to get his pieces into his inner board as fast as possible. Should only use when you have a significant lead in the pip count or you have completely passed each others pieces.

**Triple Game** see Backgammon

#### **Backgammon Rules**

Reference a book on backgammon or a book of game rules for a complete discussion of the rules.

#### **Objective**

The objective of the game is to bear off all of your pieces from the board before your opponent does, or if using a doubling cube, to force the other player to lose by declining a double of the cube.

#### **Piece Movement**

- 1. Direction of play is from your opponent's inner board to your inner board. When the game starts, an arrow in one of the upper corners indicates your direction of play and piece color. You bear off your pieces from your inner board, at the bottom of the board, into your tray.
- 2. Play of the pieces is governed by two dice, thrown onto the board. One move for each die. If both dice are the same (doubles), then play consists of four moves of the number thrown.
- 3. The first play goes to the player making the highest opening throw. The opening throw is made with each player throwing a single die, with the winner using the number on both his own and his opponent's die for the first play.
- 4. The play of the pieces consists of:
	- a. Moving a piece the exact number of points indicated by the number of pips(dots) on a die. Either one piece can be moved using both die or by moving two different pieces.
	- b. Bearing off a piece from your inner board. This can only be done if you have no pieces outside of your inner board or on the Bar.
- 5. No play can be made that lands on a row occupied by two or more of your opponents men.
- 6. When your play lands on a row occupied by a single piece (blot) of your opponent, the blot is "hit" and is put on the Bar for entry into your inner board.
- 7. A player having a piece on the Bar may not play other pieces until that piece has been entered from the Bar. A piece is entered from the Bar into your opponents inner board.
- 8. Plays must be made for both dice if possible. Either number may be played first. If only one number can be played, and there is a choice, the higher must be played.

#### **Bearing Off**

For this discussion of bearing off, the row numbers are the same as the minimum number of pips required to bear off, 1 through 6.

- 1. As soon as a player has moved all of his pieces into his inner board, he may start bearing off his pieces.
- 2. You can bear off only if you have no pieces outside of your inner board or on the Bar.
- 3. A piece may be borne off a row of the same number as appears on the die.
- 4. A piece may be borne off from the highest occupied row if it requires less than the number on the die to bear off the board.

5. If a number is thrown for an unoccupied row, no piece below can be borne off, for that die, while any piece remains on a higher row.

#### **Scoring**

- 1. A *Single* game is won by the first player who bears off all his pieces.
- 2. A *Double* game is called a **Gammon** and is won by the player who has borne off all his pieces before his opponent has removed a piece.
- 3. A *Triple* game is called a **Backgammon** and is won by the player who succeeds in bearing off all his pieces before his opponent has borne off a piece, and still has pieces in the winner's inner board or on the Bar.

#### **Doubling Cube**

The doubling cube allows the stakes to be doubled during game play by the player that "owns" the cube, or by either player the first time it is used.

The cube starts in the middle of the board with the side with 64 facing up, being "owned" by neither player.

When either player wishes to double the stakes during game play, he places the side up that doubles the bet and places it on the opponents side of the board. If the double is accepted by the other player then the stakes have been doubled with the other player "owning" the cube, being the only one that can next redouble. If he declines then the game ends immediately with the value of the cube being what it was before the double.
# Custom Board Colors

Your can change the board colors by creating a custom color file.

Use a text editor such as NotePad to create a custom color file. Below is an example file.

BORDERCOLOR 25 90 85 BOARDFRAMECOLOR 000 50 100 BOARDFIELDCOLOR 50 130 70 DARKROWCOLOR 0 50 100 LITEROWCOLOR 0 90 160 DARKPIECECOLOR 180 60 60 LITEPIECECOLOR 220 220 000

The numbers are RGB color values(Red Green Blue). They vary from 0 to the least amount of the color to 255 which is the most amount of the color. Some of the most common colors are:

red 255 0 0 green 0 255 0 blue 0 0 255 yellow 255 255 0

The words must be spelled correctly and at least one space between each item.

Save the file with any name you like with a .col extension. e.g. Green.col

If you leave out BORDERCOLOR the border will be marble.

# Board Setup

By selecting either the *Setup Board* option or the *Clear Board* option from the *Option menu* you are able to setup any board situation that you want. *Setup Board* leaves the pieces where they were, *Clear*  **Board** puts all of the pieces in the trays.

### **Board Setup**

After selecting either of these options, move the pieces around as you like by picking them up and putting them down on the desired rows.

Pieces can be taken out of the trays by placing the hand (thumb) over any of the pieces, then clicking. A piece can be put back by placing the hand (thumb) over an empty part of the tray.

When you are finished click on **Done**. This takes you to **Cube** selection.

### **Cube Selection**

**First** select the value of the Cube. It starts at 1. This places the cube in the center as it is at the start of a game. Click on the number to increase the cube value. When the cube value is correct, click on the color of the "owner" of the cube. This takes you to Whose Roll selection.

### **Whose Roll**

Click on the color of the player who moves next.

### **Choose Dice**

You can either select the dice to be rolled or leave it to chance. To select the dice just click on the dice you want. To leave it to chance, click on **No**

Now play as you would in normal game play.

# **Registration**

## **This is not freeware.**

If you have been given a version of the game that is fully functional you must pay for it if you decide that you like it and plan on using it in the future. Not to pay is illegal not to mention that you would be stealing from David who spent several years developing this game.

If after you have tried this program and have decided that you would like to continue to use it you must register your copy of the game.

To register select the REGISTRATION menu for instructions on how and to print a form that will help you send in useful information.

The **3 letters** needed to get the password for your copy of the game can be found in several places:

- 1 **About menu.** They are just under the green icon in the upper left corner.
- 2 **Registration Form.** Just after "I have Windows version 1.x.x "
- 3 **Registration Form.** Just after "Please send the password for "
- 4 **Demo Version dialog box** Displayed at the startup of the game and just before each game.

# Pip Count

The minimum number of pips required to move all of a player's pieces off the board (assuming no blots are hit.) Can be displayed by pressing on the **P** key or by clicking when the cursor becomes a **P** when moved over the bottom of the board frame (on the right side).

## Rolls Remaining

The approximate number of rolls required to bearoff all of a player's pieces. During the later stages of a running game this gives a more accurate assessment of the game than the Pip Count. Note: this assumes that none of your blots will be hit before bearing off. Can be displayed by pressing on the **R** key or by clicking when the cursor becomes a **R** when moved over the bottom of the board frame (on the right side).

## Doubling Advice

When it's your turn it advises if doubling your opponent should be considered. When you are being asked to accept or decline a double from your opponent, advises on whether to accept or decline the double. Can be selected by pressing on the **D** key or by clicking when the cursor becomes a **D** when moved over the bottom of the board frame (on the left side).

## Whose Winning

Gives a guess of who is ahead in the game. Note that this is not always correct. Can be displayed by pressing on the **W** key or by clicking when the cursor becomes a **W** when moved between the 2 piece trays.

## **BAR**

Clicking on the word BAR in the center of the board is used to accomplish several things:

If a piece is selected it will return it back to where you picked it up from.

Otherwise it will **take back** moves or a double of the cube or return you to blank dice depending on what you did previous to clicking on BAR.

If you just rolled the dice it will take you back to blank dice.

If you just doubled your opponent, and it was accepted, the double will be undone.

If you just moved one or more pieces but didn't finish all moves it will take them back.

If blank dice are showing it will take back the computers last move and your last move.

Note: when you take back rolls of the dice, the same rolls are used again when you go forward. If you want a different roll of the dice select Input Rolls from the Board menu.